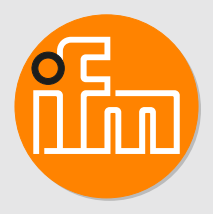

Instrukcja obsługi

Wyświetlacz sygnału analogowego z wyjściem przełączającym **DP2200**

# **Spis treści**

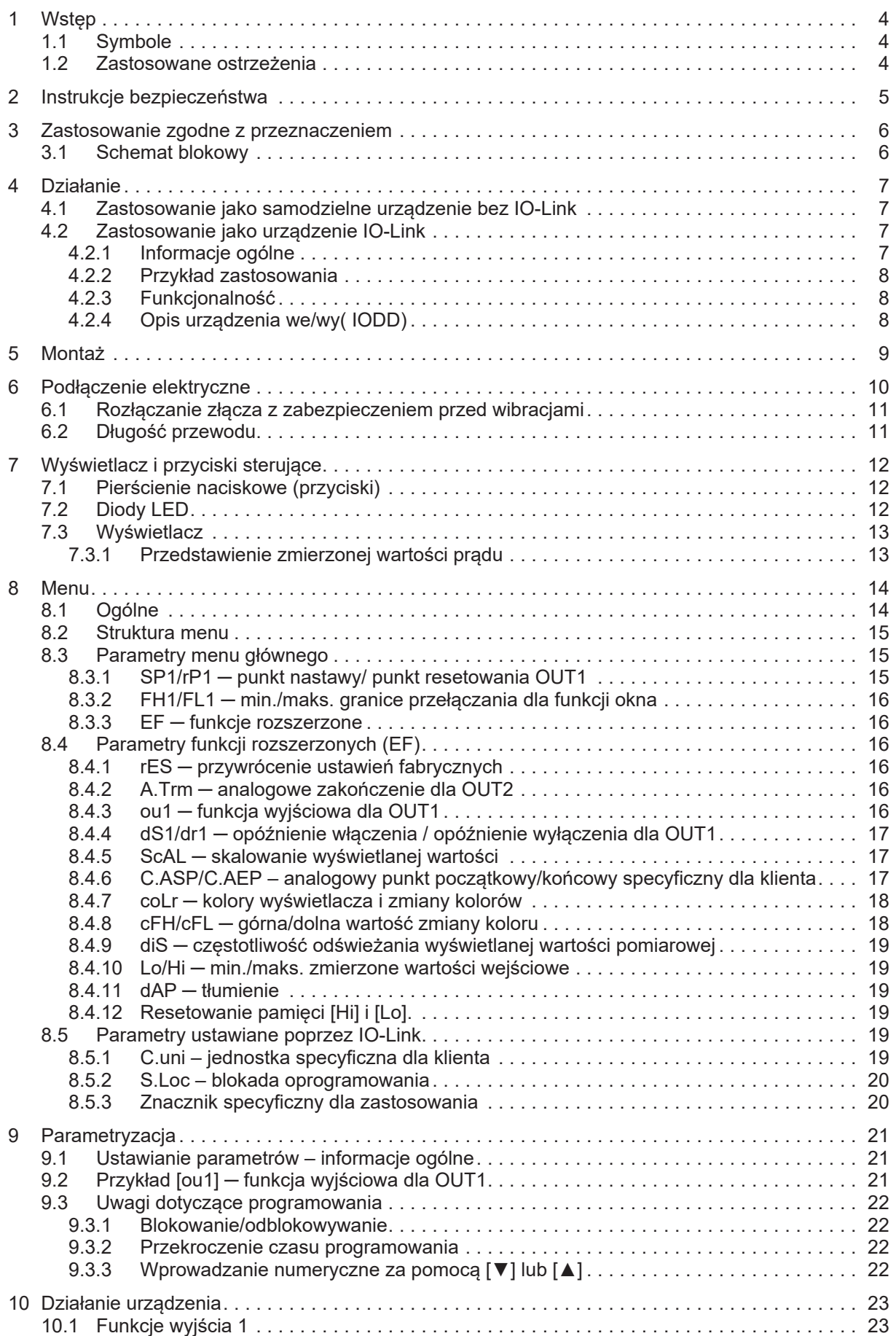

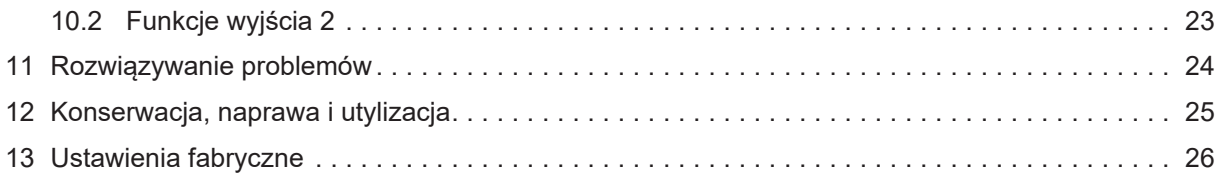

## <span id="page-3-0"></span>**1 Wstęp**

<span id="page-3-1"></span>Instrukcje, dane techniczne, aprobaty i dodatkowe informacje można znaleźć za pomocą kodu QR na urządzeniu/opakowaniu lub na stronie www.ifm.com.

## **1.1 Symbole**

- $\checkmark$ Wymaganie
- $\blacktriangleright$ Instrukcje
- $\triangleright$ Reakcja, rezultat
- [...] Oznaczenie klawiszy i przycisków lub wskazań
- $\rightarrow$ Odnośnik

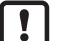

Ważna uwaga Niestosowanie się do instrukcji obsługi może prowadzić do nieprawidłowego działania lub zakłóceń.

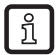

Informacje Nota uzupełniająca

### <span id="page-3-2"></span>**1.2 Zastosowane ostrzeżenia**

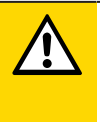

#### **UWAGA**

Ostrzeżenie przed urazem ciała

 $\triangleright$  Mogą się pojawić niewielkie, odwracalne urazy.

## <span id="page-4-0"></span>**2 Instrukcje bezpieczeństwa**

- Opisane urządzenie jest elementem przeznaczonym do integracji z systemem.
	- Za bezpieczeństwo systemu odpowiada jego producent.
	- Producent systemu odpowiada za przeprowadzenie oceny ryzyka i stworzenie dokumentacji zgodnie z wymaganiami prawa i odpowiednich norm, w celu dostarczenia jej użytkownikowi i operatorowi systemu. Dokumentacja ta powinna zawierać wszystkie niezbędne informacje i instrukcje dotyczące bezpieczeństwa dla operatora i użytkownika oraz, jeżeli to niezbędne, dla każdego pracownika serwisu autoryzowanego przez producenta systemu.
- Należy przeczytać ten dokument przed przystąpieniem do konfiguracji urządzenia i zachować go przez cały okres użytkowania.
- Należy upewnić się, że urządzenie może zostać zastosowane w Państwa aplikacji bez jakichkolwiek zastrzeżeń.
- Produkt należy używać tylko zgodnie z przeznaczeniem→ Zastosowania).
- Niewłaściwe użytkowanie urządzenia i niezastosowanie się do instrukcji obsługi oraz danych technicznych może doprowadzić do szkód materialnych lub skaleczenia.
- Producent nie ponosi odpowiedzialności za skutki ingerencji w urządzenie lub niewłaściwego użycia przez operatora. Takie działania mogą powodować utratę roszczeń gwarancyjnych.
- Instalacja, połączenie elektryczne, konfiguracja, programowanie, eksploatacja i konserwacja produktu muszą być wykonane przez wykwalifikowanych pracowników upoważnionych do wykonywania odpowiednich prac.
- Należy chronić urządzenie i przewody przed uszkodzeniem.
- Uszkodzone urządzenia należy wymieniać, w przeciwnym razie grozi to pogorszeniem danych technicznych i bezpieczeństwa.
- Należy przestrzegać obowiązujących dokumentów.

## <span id="page-5-0"></span>**3 Zastosowanie zgodne z przeznaczeniem**

Urządzenie służy do przetwarzania sygnału analogowego (4...20 mA) z podłączonego czujnika lub innego urządzenia z wyjściem analogowym (4...20 mA). Urządzenie posiada jedno analogowe wejście prądowe oraz dwa wyjścia: wyjście 1 (cyfrowe) i opcjonalnie wyjście 2 (analogowe wyjście prądowe).

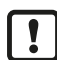

Urządzenie nie nadaje się do środowisk o szczególnych wymaganiach dotyczących stabilności mechanicznej (np. wstrząsy/wibracje).

Urządzenie przeznaczone jest wyłącznie do stosowania w pomieszczeniach zamkniętych.

 $\blacktriangleright$  Należy przestrzegać warunków eksploatacji ( $\rightarrow$  Dane techniczne na stronie www.ifm.com).

### <span id="page-5-1"></span>**3.1 Schemat blokowy**

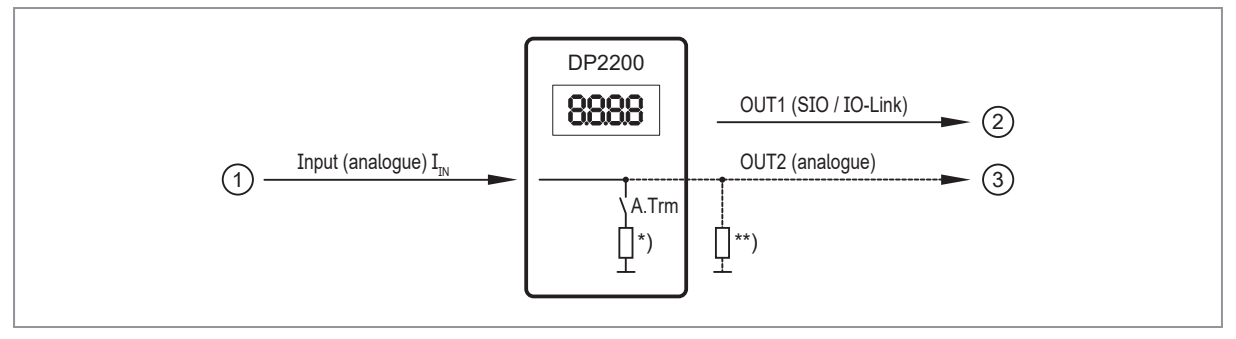

Rys. 1: wejścia/wyjścia urządzenia

- 
- 2: OUT1 (wyjście cyfrowe SIO / IO-Link) \*)

1: IN (wejście analogowe  $I_{\text{IN}}$ ) <br>
2: OUT1 (wyjście cyfrowe SIO / IO-Link) <br>  $\text{NP}$   $\text{NP}$  przełączane obciążenie wewnętrzne

3: OUT2 (wyjście analogowe  $I_{\text{OUT}} = I_{\text{IN}}$ )  $\longrightarrow$   $\longrightarrow$   $\longrightarrow$  obciążenie zewnętrzne (opcjonalnie)

Prąd znamionowy: maks. 50 mA dla każdego wyjścia

Pętla prądowa wejścia analogowego musi mieć zakończenie. Można podłączyć tylko jedno obciążenie, wewnętrzne lub zewnętrzne.

Patrz: A.Trm — analogowe zakończenie dla OUT2 ( $\rightarrow \Box$  [16\)](#page-15-4) [Rozwiązywanie problemów \(](#page-23-0) $\rightarrow$  [24\)](#page-23-0)

## <span id="page-6-0"></span>**4 Działanie**

Zasadniczo istnieją dwa tryby, w których urządzenie może pracować:

• Jako urządzenie samodzielne

Urządzenie porównuje zmierzoną wartość prądu z ustawionymi parametrami i przełącza swoje wyjście zgodnie z wybranymi parametrami. Ten tryb jest pozbawiony funkcjonalności IO-Link. Parametry można jednak ustawiać również za pomocą narzędzia IO-Link.

• Jako urządzenie IO-Link Urządzenie pracuje jako "konwerter analogowy/IO-Link". Ocena zmierzonej wartości prądu zależy od parametrów, które są ustawiane za pomocą narzędzi IO-Link lub PLC poprzez komunikację IO-Link lub bezpośrednio na urządzeniu.

<span id="page-6-1"></span>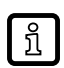

W niektórych miejscach ustawienie parametrów za pomocą narzędzi IO-Link lub sterownika PLC różni się od ustawienia parametrów za pomocą menu  $($  $\rightarrow$  Parametryzacja).

### **4.1 Zastosowanie jako samodzielne urządzenie bez IO-Link**

Urządzenie porównuje zmierzoną wartość prądu z ustawionymi parametrami i przełącza swoje wyjście zgodnie z wybraną funkcją  $(\rightarrow$  Działanie urządzenia).

Zmierzona wartość jest wyświetlana na wyświetlaczu alfanumerycznym. Wyświetlana wartość może być skalowana przez użytkownika (skalowanie 2-punktowe).

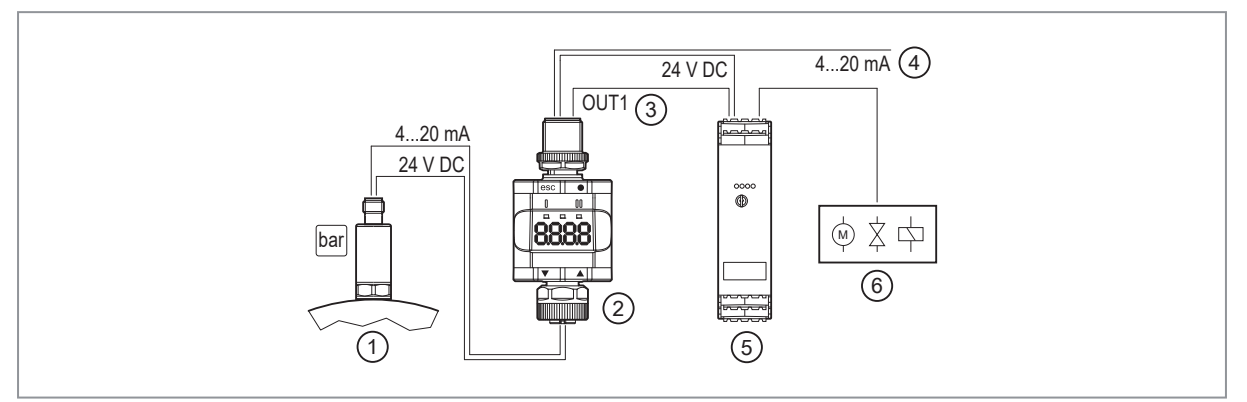

Rys. 2: Przykład zastosowania bez mastera IO-Link

- 1: Czujnik z wyjściem analogowym (np. czujnik ciśnienia) 2: Wyświetlacz progów
- 
- 
- 
- 3: Wyjście cyfrowe 4: Pętla przez analogowy sygnał wejściowy 6: Wyjście przekaźnikowe do przełączania

silników elektrycznych, zaworów itp.

## <span id="page-6-3"></span><span id="page-6-2"></span>**4.2 Zastosowanie jako urządzenie IO-Link**

#### **4.2.1 Informacje ogólne**

Urządzenie posiada interfejs komunikacyjny IO-Link, który wymaga modułu obsługującego IO-Link (mastera IO-Link).

Interfejs IO-Link umożliwia bezpośredni dostęp do danych procesowych i diagnostycznych oraz umożliwia ustawienie parametrów urządzenia podczas pracy.

Dalsze informacje o IO-Link oraz wszystkie niezbędne informacje o wymaganym sprzęcie i oprogramowaniu IO-Link znajdą Państwo na: [www.io-link.ifm](http://www.io-link.ifm/)

#### <span id="page-7-0"></span>**4.2.2 Przykład zastosowania**

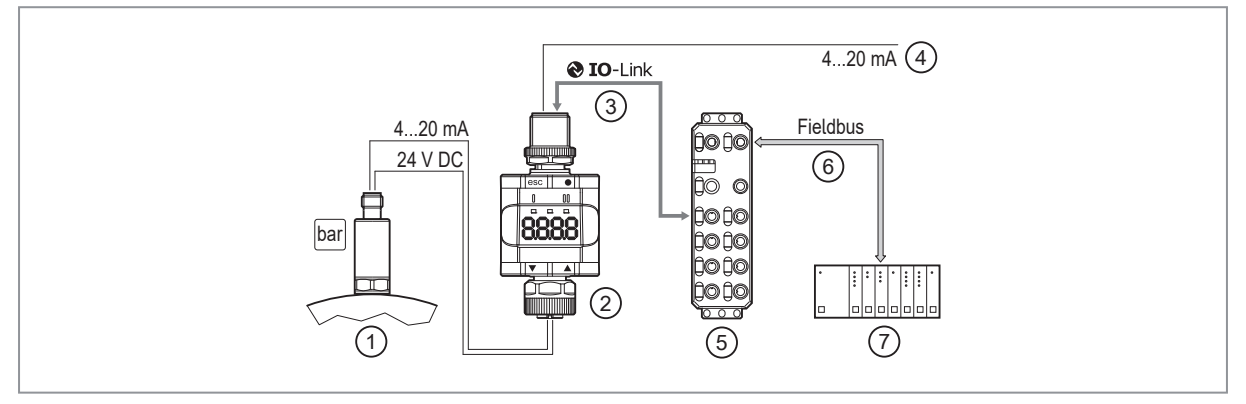

Rys. 3: Przykład zastosowania z masterem IO-Link

- 1: Czujnik analogowy (np. czujnik ciśnienia) 2: Wyświetlacz progów
- 3: W pełni dwukierunkowa komunikacja IO-Link
	- Zdalne wyświetlanie: odczyt i wyświetlanie zmierzonego prądu
	- Zdalna nastawa parametrów: odczyt i zmiana ustawień parametrów
- 
- 5: Master IO-Link 6: Fieldbus (np. Profibus, Profinet itp.)

4: Pętla przez analogowy sygnał wejściowy

<span id="page-7-1"></span>7: PLC

### **4.2.3 Funkcjonalność**

W trybie IO-Link SIO urządzenie posiada taką samą funkcjonalność jak urządzenie samodzielne. Wyświetlana jest również zmierzona wartość.

Dodatkowo urządzenie konwertuje zmierzony prąd i przesyła wartość poprzez połączenie IO-Link do PLC.

### <span id="page-7-2"></span>**4.2.4 Opis urządzenia we/wy( IODD)**

Pliki IODD niezbędne do konfiguracji urządzenia IO-Link, a szczegółowe informacje o strukturze danych procesowych, informacje diagnostyczne i adresy parametrów są dostępne na stronie [documentation.ifm.com](http://documentation.ifm.com)

## <span id="page-8-0"></span>**5 Montaż**

- ▶ Urządzenie należy zainstalować w taki sposób, aby złącza M12 i urządzenie były chronione przed obciążeniami mechanicznymi, takimi jak wstrząsy i wibracje.
- ▶ W razie potrzeby zamocuj urządzenie za pomocą klipsa montażowego. Użyj do tego celu śruby M4 lub opaski kablowej.
- ▶ Podczas montażu upewnij się, że stopień zanieczyszczenia wynosi 2 lub lepiej.

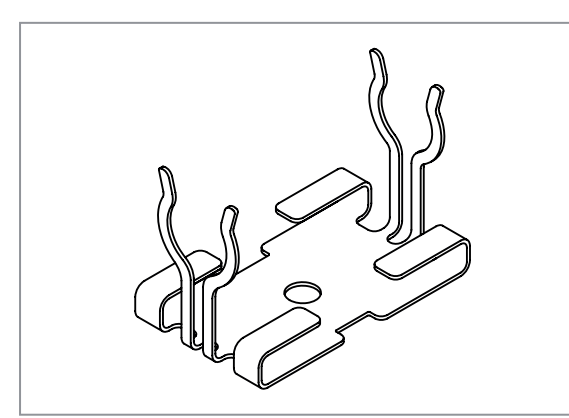

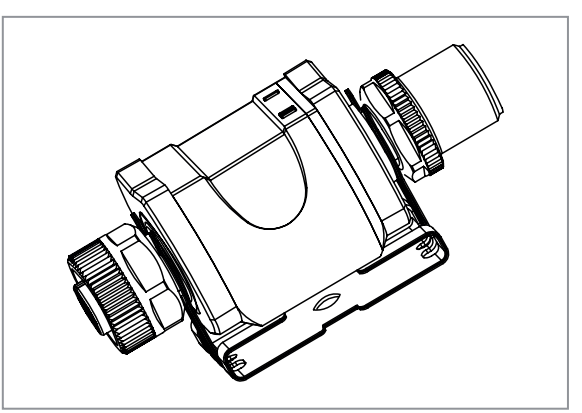

Rys. 4: Klips montażowy Rys. 5: Klips montażowy z dołączonym urządzeniem

Klips montażowy nie jest dostarczany wraz z urządzeniem. Więcej informacji na temat ິກິ dostępnych akcesoriów podano na stronie www.ifm.com.

## <span id="page-9-0"></span>**6 Podłączenie elektryczne**

Urządzenie musi zostać podłączone przez wykwalifikowanego elektryka.

Należy zapoznać się z krajowymi i międzynarodowymi przepisami dotyczącymi instalacji urządzeń elektrycznych.

Napięcie zasilania spełniające wymogi SELV, PELV.

Obwód elektryczny jest izolowany izolacją podstawową zgodnie z IEC 61010-1 (obwód wtórny o napięciu max. 32 V DC, zasilany z obwodu sieciowego do 300 V kategorii przepięciowej II) od powierzchni urządzenia, które można dotknąć.

Zewnętrzne okablowanie musi zostać wykonane w sposób zapewniający wymaganą separację od innych obwodów.

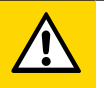

#### **UWAGA**

Prąd wejściowy nie podlega ograniczeniu.

- $\triangleright$  Brak ochrony przeciwpożarowej.
- ▶ Należy zabezpieczyć obwody.

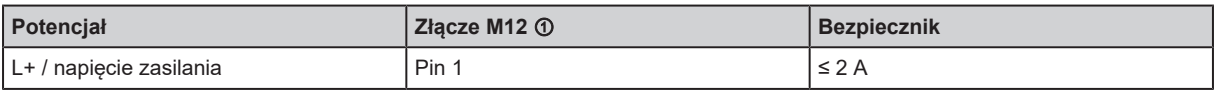

Wymagana charakterystyka zadziałania bezpieczników:

T bezpiecznik ≤ 120 s przy maks. 6,25 A (ochrona przeciwpożarowa)

- u Alternatywne zasilanie urządzenia poprzez obwód o ograniczonej energii zgodnie z IEC 61010-1 lub klasy 2 zgodnie z UL1310.
- ▶ Odłączyć urządzenie od źródła zasilania.
- $\blacktriangleright$  Podłączyć urządzenie w następujący sposób:

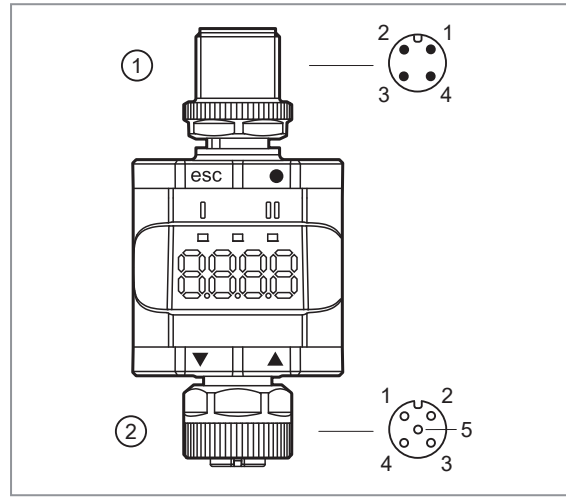

#### **1: 4-pinowe złącze M12**

(Po stronie wyjścia)

- Pin 1: L+ / napięcie zasilania
- Pin 2: OUT2 (wyjście analogowe)
- Pin 3: L- / napięcie zasilania
- Pin 4: OUT1 (wyjście cyfrowe SIO / IO-Link)
- **2: 5-pinowe złącze żeńskie M12** (strona wejściowa)
	- Pin 1: L+ / zasilanie czujnika
	- Pin 2: Wejście analogowe (4...20 mA)
	- Pin 3: L- / zasilanie czujnika
	- Pin 4: Nie używane
	- Pin 5: Nie używane

Rys. 6: Podłączenie elektryczne

Przyłącza gwintowane w urządzeniu odpowiadają standardowi M12. Aby zapewnić zgodność z określonym stopniem ochrony, można stosować wyłącznie kable zgodne z tym standardem. W przypadku kabli montowanych samodzielnie za stopień ochrony odpowiada producent systemu.

- u Należy stosować złącza z pozłacanymi stykami.
- ▶ Podczas montażu należy ustawić złącza pionowo, aby nakrętka łącząca nie uszkodziła gwintu.
- ▶ Podczas montażu przestrzegaj kodowania złączek.
- ▶ Dokręć gniazda kablowe zgodnie ze specyfikacją momentu obrotowego wskazaną przez producenta kabla. Maksymalny dopuszczalny moment dokręcający: 1.3 ± 0.1 Nm
- $\triangleright$  Dokręć wtyczkę kabla z momentem siły 1.8 ± 0.1 Nm.
- ▶ Wszystkim wychodzącym kablom należy zapewnić odpowiednie odciążenie po maksymalnie200 mm. Trzeba zachować minimalny promień gięcia kabli ( $\rightarrow$  informacja od producenta kabli).

Do urządzenia można również podłączyć czujniki 2-przewodowe.

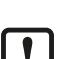

ິກິ

u Wymagane jest tłumienie zakłóceń zewnętrznych dla obciążeń indukcyjnych.

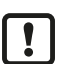

Do podłączenia innych urządzeń należy zawsze używać dostarczonych kabli połączeniowych.

<span id="page-10-0"></span>Patrz również przykłady zastosowań ( $\rightarrow$  Funkcja)

### **6.1 Rozłączanie złącza z zabezpieczeniem przed wibracjami**

<span id="page-10-1"></span>u Docisnąć wtyczkę do urządzenia i jednocześnie poluzować nakrętkę łączącą.

### **6.2 Długość przewodu**

- Bez komunikacji przez IO-Link: 30 m z każdej strony
- Z komunikacją przez IO-Link: 20 m po stronie mastera

## <span id="page-11-0"></span>**7 Wyświetlacz i przyciski sterujące**

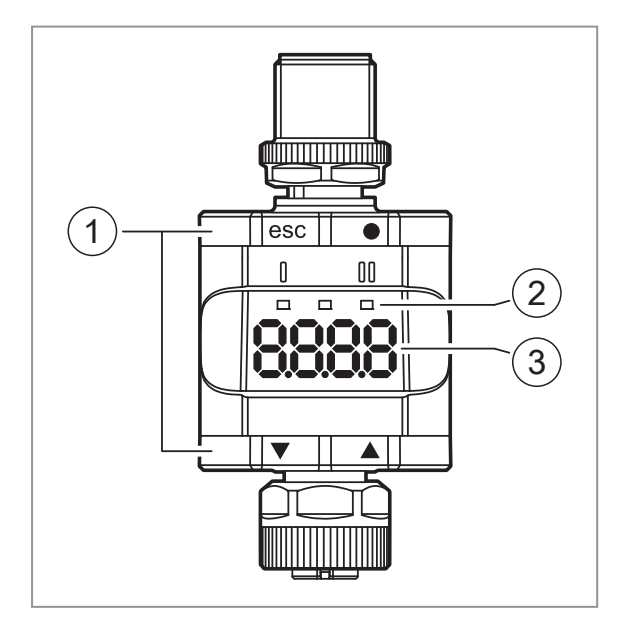

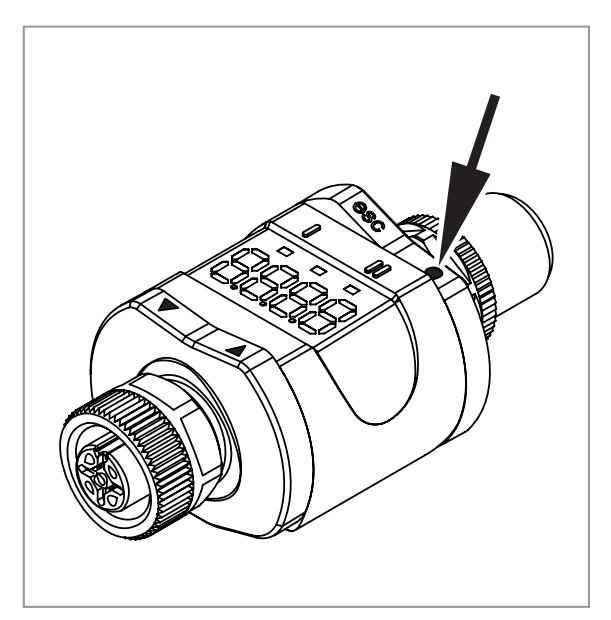

## <span id="page-11-1"></span>**7.1 Pierścienie naciskowe (przyciski)**

Aby wykonać polecenie [esc], [●], [▼] lub [▲], należy nacisnąć odpowiedni pierścień.

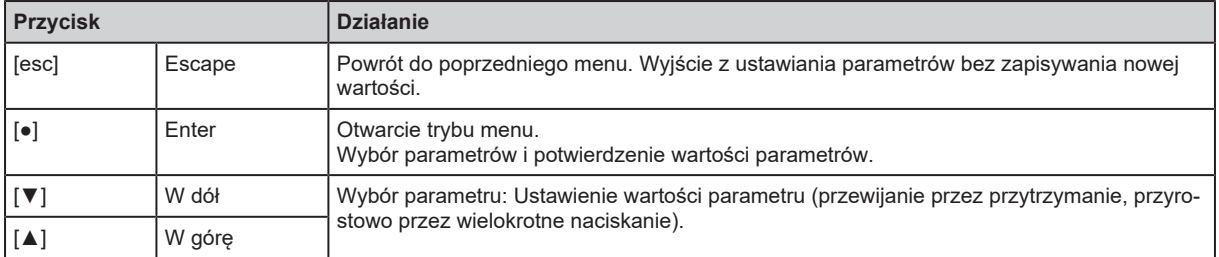

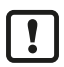

Aby zapewnić prawidłowe działanie pierścieni (przycisków), nie należy montować ani umieszczać urządzenia bezpośrednio na metalowej powierzchni.

Do montażu należy użyć klipsa montażowego  $\rightarrow$  Montaż.

### <span id="page-11-2"></span>**7.2 Diody LED**

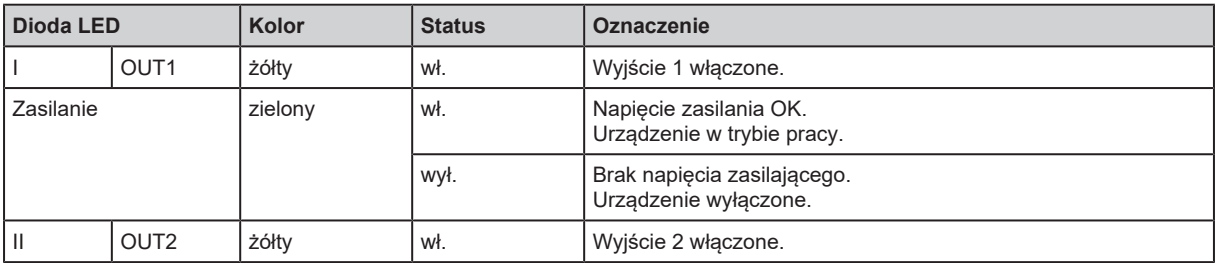

Sygnały błędów i diagnostyka: Rozwiązywanie problemów

## <span id="page-12-0"></span>**7.3 Wyświetlacz**

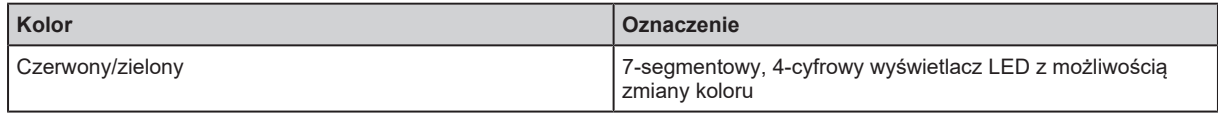

Sygnały błędów i diagnostyka: Rozwiązywanie problemów

W trybie pracy wyświetlana jest wartość prądu wejściowego. Skalowanie zależy od parametru ScAL – [skalowanie wyświetlanej wartości \(](#page-16-1) $\rightarrow$  [17\)](#page-16-1).

### <span id="page-12-1"></span>**7.3.1 Przedstawienie zmierzonej wartości prądu**

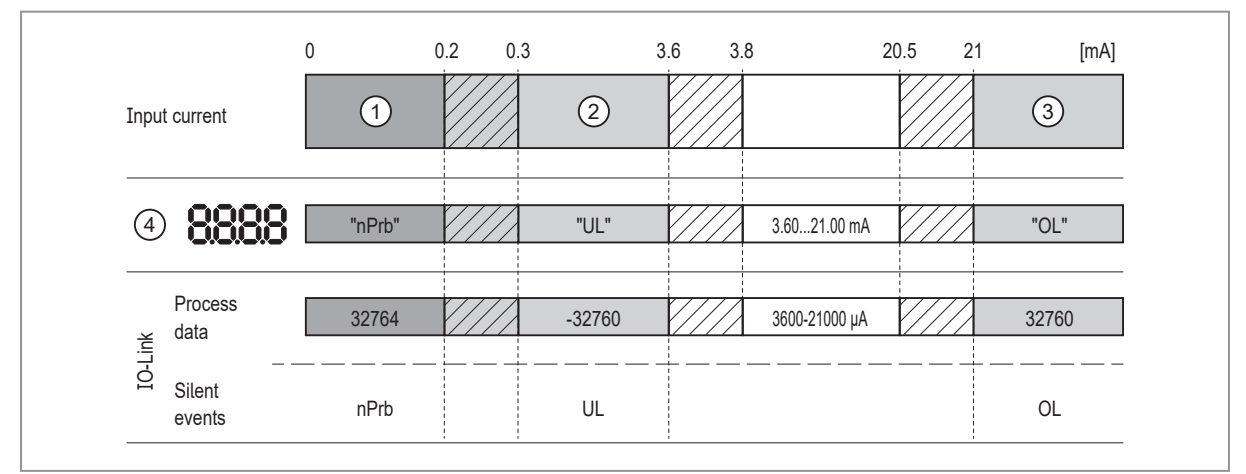

1: Brak danych pomiarowych nPrb: Brak czujnika

- 2: Prąd wejściowy poniżej zakresu (-) UL: Zbyt niska wartość procesowa 3: Prąd wejściowy powyżej zakresu (+) OL: Za wysoka wartość procesowa.
- 4: Wyświetlany komunikat lub wartość.
	- Prąd wejściowy nie jest tutaj wyświetlany wyskalowany.
- 
- 
- 
- $\overline{\mathbb{Z}/\mathbb{Z}}$  Zakres histerezy

## <span id="page-13-1"></span><span id="page-13-0"></span>**8 Menu**

### **8.1 Ogólne**

Niezależnie od trybu pracy (standardowy tryb IO lub urządzenie IO-Link) istnieją dwie możliwości ustawienia parametrów urządzenia:

- bezpośrednio na urządzeniu poprzez menu  $(\rightarrow$  Parametryzacja)
- lub poprzez narzędzie IO-Link

Dostęp poprzez narzędzie IO-Link ma wyższy priorytet niż ustawianie parametrów poprzez menu.

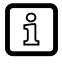

Za pomocą narzędzia IO-Link możliwe jest klonowanie parametrów i tworzenie kopii zapasowych ustawień parametrów.

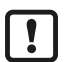

.

Niektóre parametry można ustawiać tylko poprzez interfejs IO-Link:

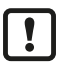

Jeżeli urządzenie zostało zablokowane poprzez IO-Link, to można je również odblokować tylko poprzez interfejs IO-Link: [Blokowanie/odblokowywanie \(](#page-21-1) $\rightarrow$   $\rightarrow$  [22\)](#page-21-1).

Parametr skalowania [ScAL] ma wpływ tylko na wyświetlanie, a nie na przesyłane dane procesowe lub rzeczywiste wartości progów przełączania.

Poprzez IO-Link przekazywana jest zawsze wartość prądu w μA → [Przedstawienie zmierzonej](#page-12-1) [wartości prądu \(](#page-12-1) $\rightarrow \Box$  [13\).](#page-12-1) Progi przełączania mogą być ustawiane w krokach co 0,01 mA.

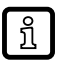

Jeśli ustawione jest skalowanie, wówczas skalowane są również ustawienia menu progów przełączania (SP, rP itd.). Poprzez IO-Link ustawienia są jednak nadal wyświetlane i wykonywane w krokach co 0,01 mA (rozdzielczość 10 bitów).

### <span id="page-14-0"></span>**8.2 Struktura menu**

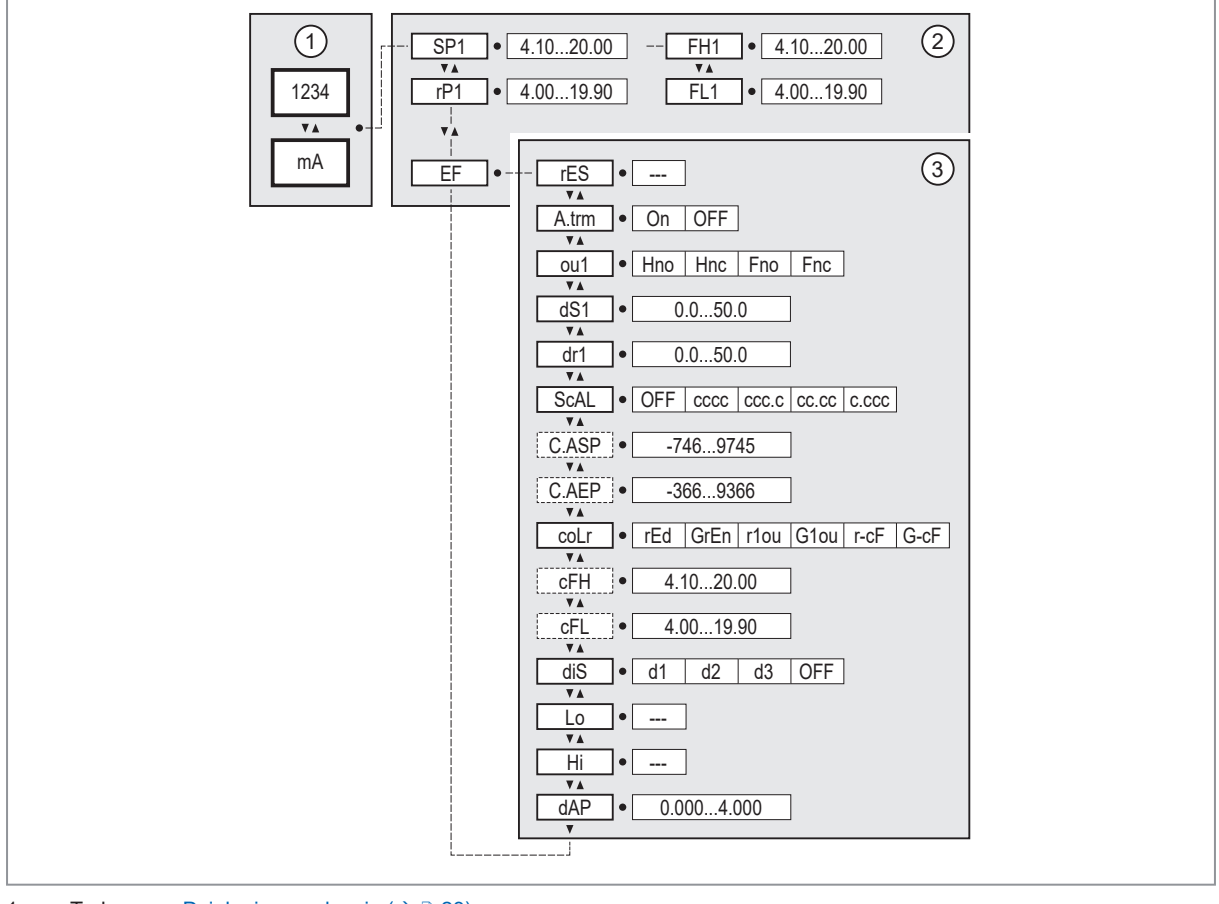

1: Tryb pracy: [Działanie urządzenia \(](#page-22-0) $\rightarrow$  0 [23\)](#page-22-0)

2: Menu główne: [Parametry menu głównego \(](#page-14-1) $\rightarrow$  [15\)](#page-14-1)

<span id="page-14-1"></span>3: Funkcje rozszerzone: Parametry funkcji rozszerzonych (EF)  $(\rightarrow \Box 16)$  $(\rightarrow \Box 16)$ [Ustawienia fabryczne \(](#page-25-0) $\rightarrow$  [26\)](#page-25-0)

## <span id="page-14-2"></span>**8.3 Parametry menu głównego**

### **8.3.1 SP1/rP1 ─ punkt nastawy/ punkt resetowania OUT1**

Górna/dolna granica prądu pomiarowego, przy której OUT1 przełącza się z ustawieniem histerezy. Wyświetlane tylko wtedy, gdy w [ou1] ustawiona jest funkcja histerezy [Hno] lub [Hnc].

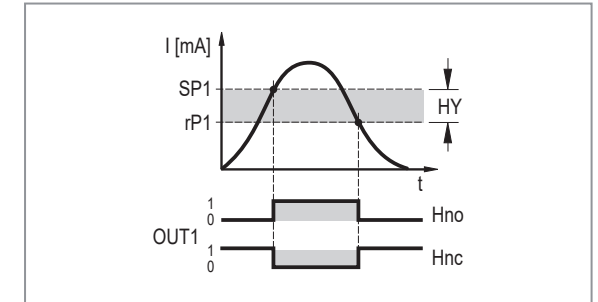

SP: Punkt przełączania<br>rP: rP = punkt resetowa

 $rP =$  punkt resetowania

HY: Histereza

Hno: Funkcja histerezy / normalnie otwarte

Hnc: Funkcja histerezy / normalnie zamknięte

Rys. 7: Funkcje histerezy

▶ Wybierz [SP1] i ustaw wartość, przy której wyjście OUT1 przełącza się.

▶ Wybierz [rP1] i ustaw wartość, przy której wyjście OUT1 wyłącza się.

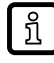

Wartość [rP1] jest zawsze mniejsza niż [SP1]. Urządzenie akceptuje tylko wartości, które są mniejsze niż wartość dla[SP1].

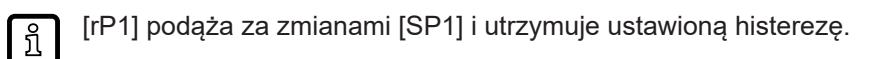

#### <span id="page-15-0"></span>**8.3.2 FH1/FL1 ─ min./maks. granice przełączania dla funkcji okna**

Górna/dolna granica prądu pomiarowego, przy której OUT1 przełącza się w ramach ustawienia okna. Parametry są wyświetlane tylko wtedy, gdy w [ou1] ustawiona jest funkcja okna [Fno] lub [Fnc].

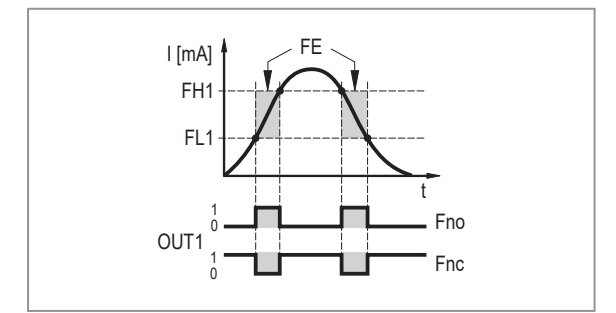

- FH: Górny próg okna
- FL: Dolny próg okna
- FE: Okno
- Fno: Funkcja okna / normalnie otwarte
- Fnc: Funkcja okna / normalnie zamknięte

Rys. 8: Funkcje okna

 $\triangleright$  Wybierz [FH1] i ustaw górna granice.

 $\triangleright$  Wybierz [FL1] i ustaw dolną granicę.

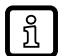

<span id="page-15-1"></span>ິກໃ

Wartošć [FL1] jest zawsze mniejsza niż [FH1]. Urządzenie akceptuje tylko wartości, które są mniejsze niż wartość dla[FH1].

[FL1] podąża za zmianami [FH1] i utrzymuje ustawioną histerezę.

#### **8.3.3 EF ─ funkcje rozszerzone**

<span id="page-15-2"></span>EF – funkcje rozszerzone: [Parametry funkcji rozszerzonych \(EF\) \(](#page-15-2) $\rightarrow \Box$  [16\)](#page-15-2)

### <span id="page-15-3"></span>**8.4 Parametry funkcji rozszerzonych (EF)**

#### **8.4.1 rES ─ przywrócenie ustawień fabrycznych**

Resetuje wszystkie parametry do wartości .

- $\blacktriangleright$  Wybierz [rES].
- ▶ Naciśnii [●].
- u Naciśnij i przytrzymaj [▲] lub [▼], aż zostanie wyświetlony komunikat [----].
- <span id="page-15-4"></span>▶ Krótko naciśnij [•].

#### **8.4.2 A.Trm ─ analogowe zakończenie dla OUT2**

- [OFF] = OUT2 jest podłączone zewnętrznie, np. do wejścia analogowego innego urządzenia.
- [On] = OUT2 nie jest podłączone, a ścieżka prądowa jest zakończona wewnętrznie.

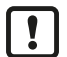

W celu prawidłowego pomiaru i oceny prądu należy zwrócić uwagę na następujące kwestie: Jeśli wewnętrzne zakończenie analogowe ustawione jest na [On], wyjście OUT2 nie może być podłączone.

#### <span id="page-15-5"></span>**8.4.3 ou1 ─ funkcja wyjściowa dla OUT1**

Sygnał przełączający dla limitów prądowych.

- [Hno] = funkcja histerezy / normalnie otwarte
- [Hno] = funkcja histerezy / normalnie zamknięte
- [Hno] = funkcja okna / normalnie otwarte
- [Hnc] = funkcja okna / normalnie zamknięte

Zobacz również:

```
/rP1 — punkt nastawy/ punkt resetowania OUT1 (\rightarrow \Box15)
/FL1 — min./maks. granice przełączania dla funkcji okna (\rightarrow \Box16)
```
#### **8.4.4 dS1/dr1 ─ opóźnienie włączenia / opóźnienie wyłączenia dla OUT1**

<span id="page-16-1"></span>Wartość: 0,0...50,0 s (0,0 = czas opóźnienia nie jest aktywny)

#### **8.4.5 ScAL ─ skalowanie wyświetlanej wartości**

Ustawienie działa jak mnożnik dla parametrów [C.ASP]/[C.AEP].

- [OFF] = mierzona wartość prądu nie jest skalowana.
- [cccc] = skalowanie bez miejsca dziesiętnego (x 0001).
- [ccc.c] = skalowanie z 1 miejscem po przecinku (x 000,1).
- [c.ccc] = skalowanie z 2 miejscami po przecinku (x 00,01).
- <span id="page-16-2"></span>• [c.ccc] = skalowanie z 3 miejscami po przecinku (x 0,001).

#### **8.4.6 C.ASP/C.AEP – analogowy punkt początkowy/końcowy specyficzny dla klienta**

Ustawienia dla skalowanych wartości wyświetlacza.

Parametry są wyświetlane tylko wtedy, gdy [ScAL] jest ustawione na [cccc], [ccc.c], [cc.cc] lub

[c.ccc].

Wartość C.ASP: -746 ... 9745 odpowiada 4 mA.

Wartość C.AEP: -366 ... 9366 odpowiada 20 mA.

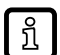

Jeżeli poprzez [ScAL] ustawione zostanie skalowanie, to wartość C.AEP również musi zostać odpowiednio dostosowana:

- $Z$  [ScAL] =  $[ccc.c] \rightarrow$  wartość C.AEP x 10
- $Z$  [ScAL] = [cc.cc]  $\rightarrow$  wartość C.AEP x 100
- $Z$  [ScAL] = [c.ccc]  $\rightarrow$  wartość C.AEP x 1000

Wszystkie wyświetlane wartości prądu są interpolowane na podstawie 2-punktowego ກິ przybliżenia ([SP1]+[rP1], [FH1]+[FL1], [cFH]+[cFL], [Lo]+[Hi]). Dane procesowe i parametry IO-Link nie są dotknięte skalowaniem.

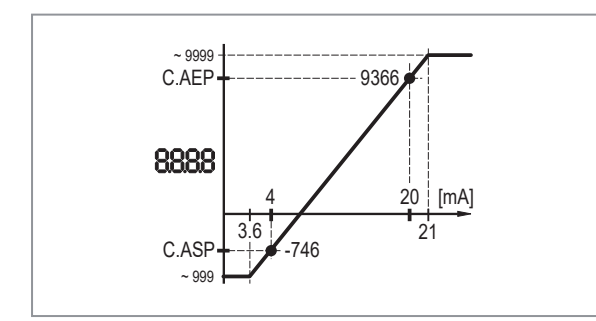

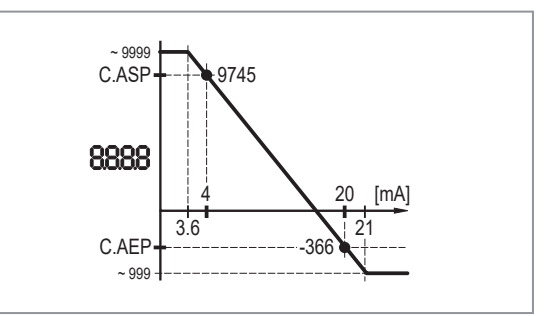

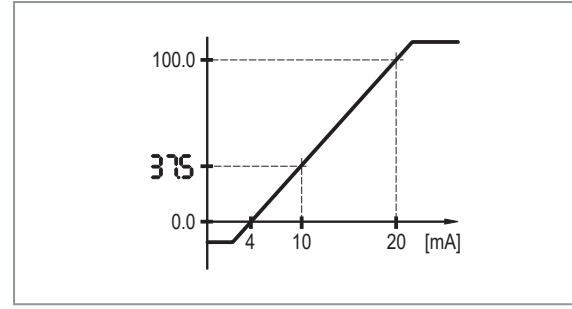

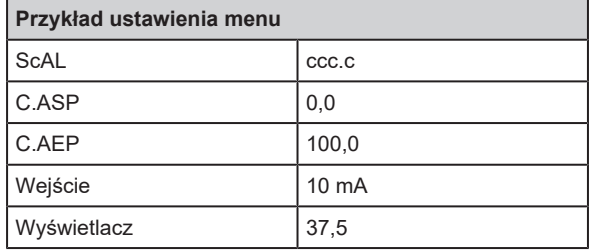

<span id="page-17-0"></span>Rys. 9: Przykład z przeskalowaną wartością wskazania

### **8.4.7 coLr ─ kolory wyświetlacza i zmiany kolorów**

Przypisanie wyświetlanych kolorów "czerwony" i "zielony" w zakresie pomiarowym.

- [rEd] = stale czerwony (niezależnie od wartości mierzonej).
- [GrEn] = stale zielony ( niezależnie od wartości mierzonej).
- [r1ou] = czerwony, gdy OUT1 przełącza się.
- [G1ou] = zielony, gdy OUT1 przełącza się.

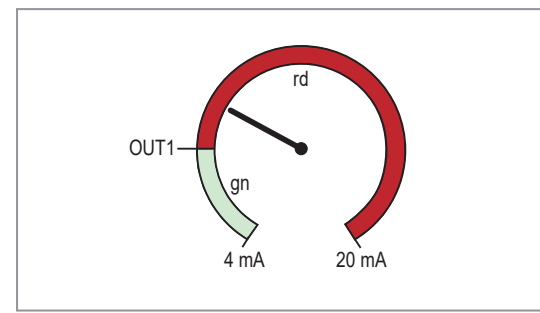

Rys. 10: Funkcja histerezy z [r1ou]

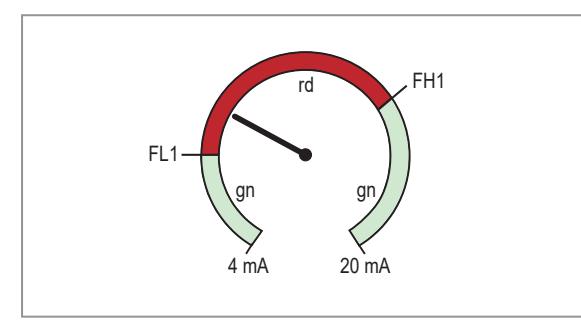

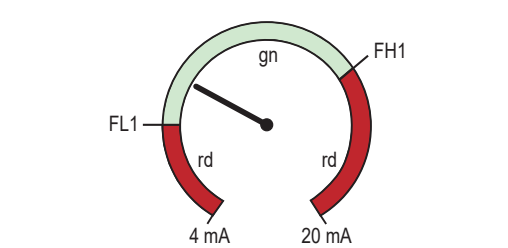

Rys. 12: Funkcja okna z [r1ou]

Rys. 13: Funkcja okna z [G1ou]

 $O$ UT

Rys. 11: Funkcja histerezy z [G1ou]

rd

gn

 $20$  mA

[r-cF] = czerwony, gdy wartość mierzona znajduje się pomiędzy wartościami [cFL] i [cFH].

<span id="page-17-1"></span>[G-cF] = zielony, gdy wartość mierzona znajduje się pomiędzy wartościami [cFL] i [cFH].

### **8.4.8 cFH/cFL ─ górna/dolna wartość zmiany koloru**

W przypadku ustawienia [coLr] na [r-cF] lub [G-cF]:

 $\blacktriangleright$  Wybierz [cFH] i ustaw górną granicę.

Zakres ustawień odpowiada zmierzonym wartościom. Najniższą wartością nastawy jest [cFL].

Wybierz [cFL] i ustaw dolną wartość graniczną. Zakres ustawień odpowiada zmierzonym wartościom. Najwyższą wartością nastawy jest [cFH].

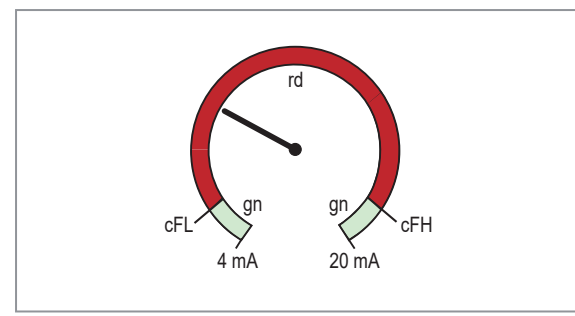

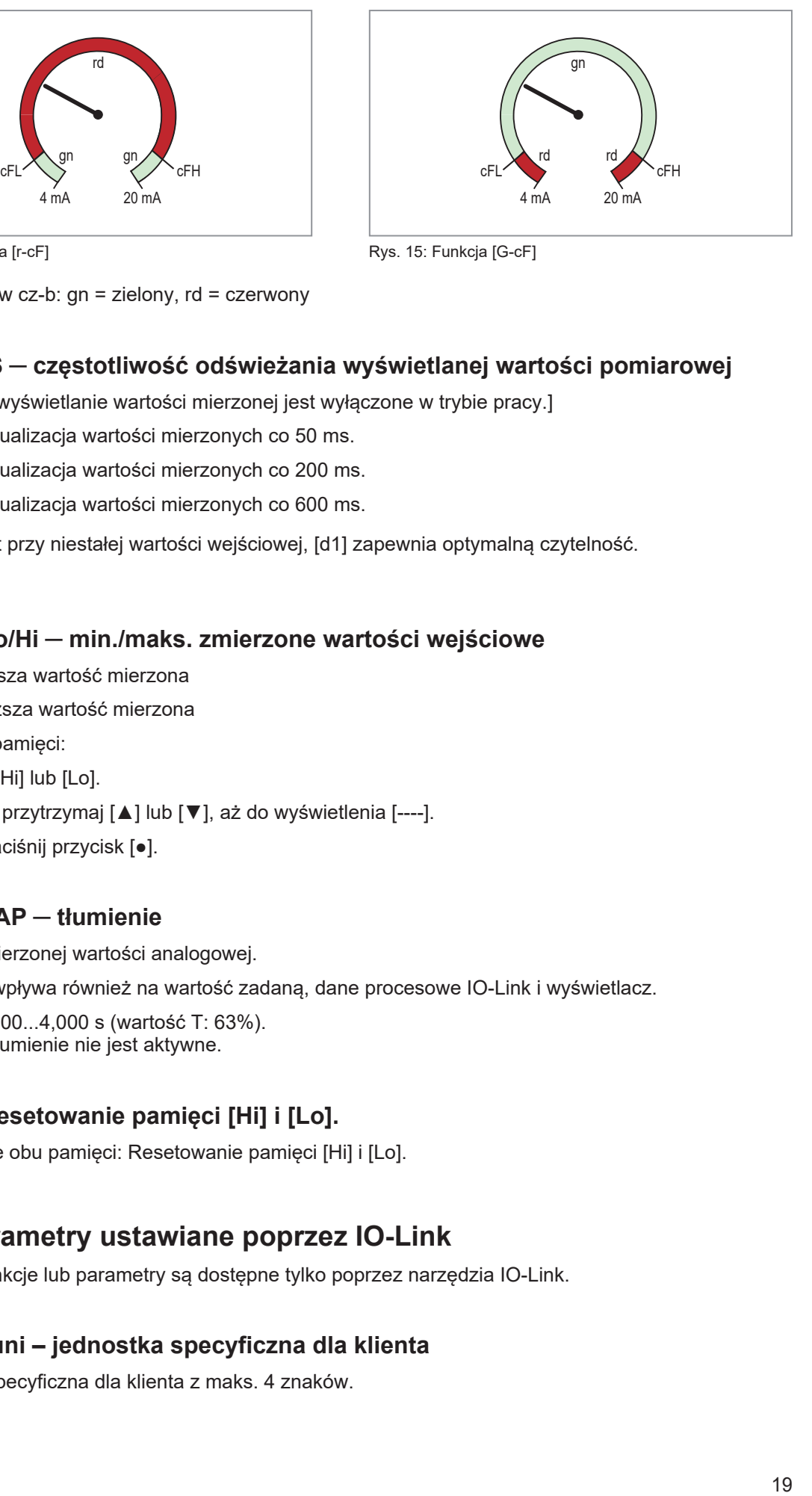

Rys. 15: Funkcja [G-cF]

Rys. 14: Funkcja [r-cF]

<span id="page-18-0"></span>Dla wydruków cz-b: gn = zielony, rd = czerwony

#### **8.4.9 diS ─ częstotliwość odświeżania wyświetlanej wartości pomiarowej**

- [OFF][ = wyświetlanie wartości mierzonej jest wyłączone w trybie pracy.]
- [d1] = aktualizacja wartości mierzonych co 50 ms.
- [d2] = aktualizacja wartości mierzonych co 200 ms.
- [d3] = aktualizacja wartości mierzonych co 600 ms.

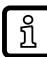

Nawet przy niestałej wartości wejściowej, [d1] zapewnia optymalną czytelność.

#### <span id="page-18-1"></span>**8.4.10 Lo/Hi ─ min./maks. zmierzone wartości wejściowe**

[Lo] = najniższa wartość mierzona

```
[Hi] = najwyższa wartość mierzona
```
Kasowanie pamięci:

- $\blacktriangleright$  Wybierz [Hi] lub [Lo].
- u Naciśnij i przytrzymaj [▲] lub [▼], aż do wyświetlenia [----].
- <span id="page-18-2"></span>▶ Krótko naciśnij przycisk [•].

#### **8.4.11 dAP ─ tłumienie**

Tłumienie mierzonej wartości analogowej.

Ustawienie wpływa również na wartość zadaną, dane procesowe IO-Link i wyświetlacz.

<span id="page-18-3"></span>Wartość: 0,000...4,000 s (wartość T: 63%). Przy 0,000 tłumienie nie jest aktywne.

#### **8.4.12 Resetowanie pamięci [Hi] i [Lo].**

<span id="page-18-4"></span>Resetowanie obu pamięci: Resetowanie pamięci [Hi] i [Lo].

### **8.5 Parametry ustawiane poprzez IO-Link**

<span id="page-18-5"></span>Poniższe funkcje lub parametry są dostępne tylko poprzez narzędzia IO-Link.

#### **8.5.1 C.uni – jednostka specyficzna dla klienta**

Jednostka specyficzna dla klienta z maks. 4 znaków.

#### <span id="page-19-0"></span>**8.5.2 S.Loc – blokada oprogramowania**

Wartość: ON/OFF

Przy ON urządzenie jest zablokowane dla lokalnych ustawień menu.

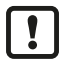

Odblokowywanie tylko poprzez IO-Link.

#### <span id="page-19-1"></span>**8.5.3 Znacznik specyficzny dla zastosowania**

Specyficzny dla klienta opis zastosowania, maks. 32 znaki.

Wartość domyślna: " \*\*\* " / może być dowolnie zdefiniowana przez klienta

## <span id="page-20-0"></span>**9 Parametryzacja**

Podczas ustawienia parametrów urządzenie pozostaje w trybie pracy. Kontynuuje  $\Box$ monitorowanie stosując istniejące parametry dopóki ustawianie parametrów nie zostanie ukończone.

### <span id="page-20-1"></span>**9.1 Ustawianie parametrów – informacje ogólne**

Każda parametryzacja składa się z 6 kroków:

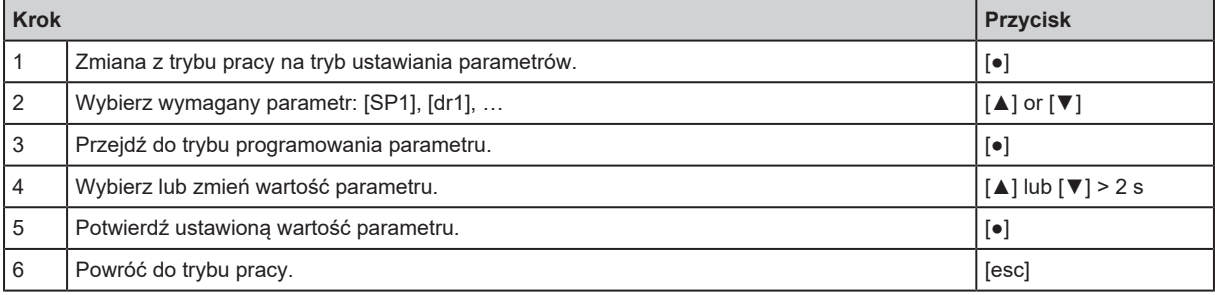

## <span id="page-20-2"></span>**9.2 Przykład [ou1] ─ funkcja wyjściowa dla OUT1**

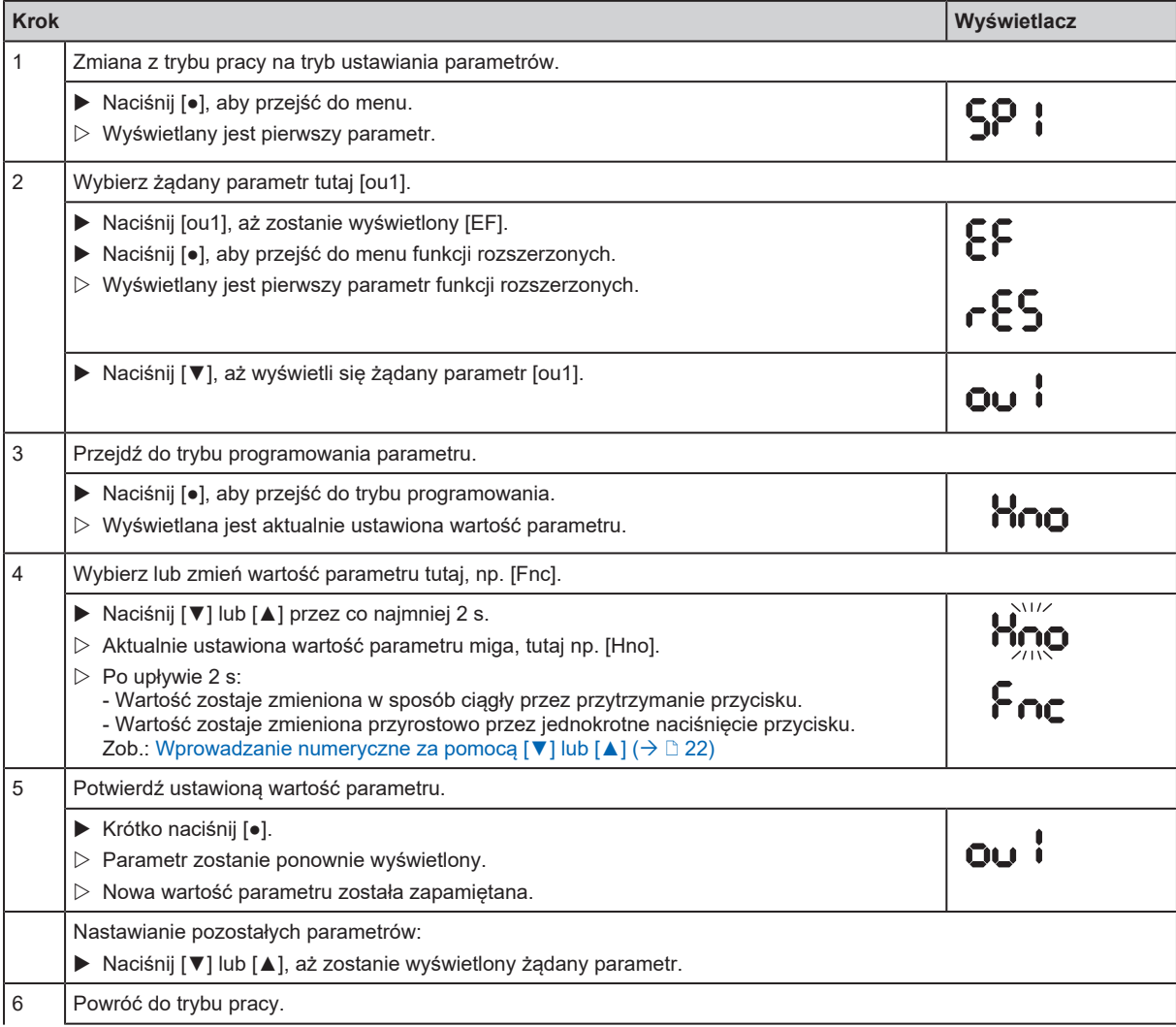

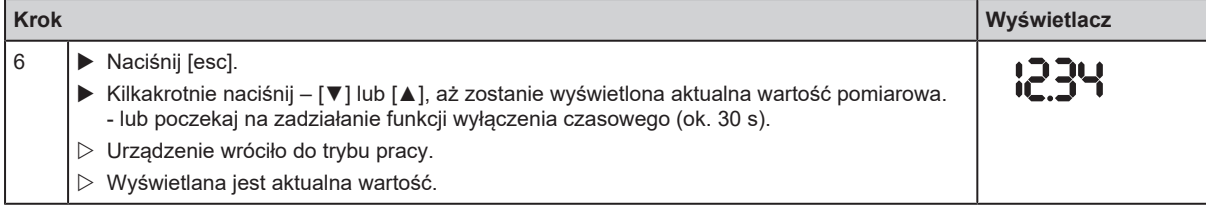

### <span id="page-21-1"></span><span id="page-21-0"></span>**9.3 Uwagi dotyczące programowania**

#### **9.3.1 Blokowanie/odblokowywanie**

Urządzenie można zablokować elektronicznie, aby zapobiec nieuprawnionym zmianom ustawień. Ustawione wartości parametrów i ustawienia mogą być wyświetlane, ale nie można ich zmienić.

Aby zablokować urządzenie:

- $\blacktriangleright$  Należy upewnić się, iż urządzenie znajduje się w normalnym trybie pracy.
- ▶ Naciśnij [esc] + [▲] jednocześnie przez 10 s.
- $\triangleright$  Na wyświetlaczu wyświetli się komunikat [Loc].
- $\triangleright$  Czujnik został zablokowany.
- $\triangleright$  Przy próbie zmiany wartości parametru przez chwilę wyświetla się komunikat [Loc].

Aby odblokować urządzenie:

- ▶ Naciśnij [esc] + [▲] jednocześnie przez 10 s.
- $\triangleright$  Na wyświetlaczu wyświetli się komunikat [uLoc].

Podczas dostarczania urządzenie nie jest zablokowane.

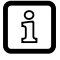

#### Blokada klienta

Jeśli podczas próby zmiany wartości parametru wyświetlony zostanie komunikat [C.Loc], wówczas aktywna jest komunikacja przez IO-Link (blokada tymczasowa).

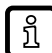

```
Blokada oprogramowania
```
Jeśli wyświetla się [S.Loc], oznacza to, że czujnik jest trwale zablokowany przez oprogramowanie. Blokadę tę można usunąć tylko za pomocą oprogramowania do ustawiania parametrów IO-Link.

#### <span id="page-21-2"></span>**9.3.2 Przekroczenie czasu programowania**

<span id="page-21-3"></span>Jeśli podczas ustawiania parametrów żaden przycisk nie zostanie naciśnięty przez 30 s, urządzenie powróci do trybu pracy normalnej z niezmienionymi wartościami parametrów.

#### **9.3.3 Wprowadzanie numeryczne za pomocą [▼] lub [▲]**

- u Naciśnij [▼] lub [▲] przez co najmniej 2 s.
- $\triangleright$  Po upływie 2 s:
	- wartość zostaje zmieniona w sposób ciągły przez przytrzymanie przycisku.
	- wartość zostaje zmieniona przyrostowo przez jednokrotne naciśnięcie przycisku.

Wartość zmniejsza się przyrostowo za pomocą [▼] i zwiększa za pomocą [▲].

## <span id="page-22-0"></span>**10 Działanie urządzenia**

<span id="page-22-1"></span>Po włączeniu zasilania urządzenie działa w trybie pracy ("SIO"). Wykonuje pomiary, przetwarza sygnały oraz generuje sygnały wyjściowe zgodnie z ustawieniami parametrów ( $\rightarrow$  Menu).

### **10.1 Funkcje wyjścia 1**

OUT1 (złącze, pin 4):

- Wyjście cyfrowe (SIO)
- Interfeis IO-Link

Wybieralne funkcje przełączania:

- Funkcje histerezy, normalnie otwarte / normalnie zamknięte: SP1/rP1 punkt nastawy/ punkt [resetowania OUT1 \(](#page-14-2) $\rightarrow$  [15\)](#page-14-2)
- Funkcje okna, normalnie otwart[e](#page-15-0) / normalnie zamknięte: [FH1/FL1 ─ min./maks. granice](#page-15-0) [przełączania dla funkcji okna \(](#page-15-0) $\rightarrow \Box$  [16\)](#page-15-0)

OUT1 zmienia swój stan, jeśli sygnał wejściowy jest powyżej lub poniżej ustawionych limitów przełączania. Najpierw ustawia się punkt przełączania SP1, a następnie punkt resetowania rP1: [SP1/](#page-14-2) rP1 — punkt nastawy[/](#page-14-2) punkt resetowania OUT1 ( $\rightarrow \Box$  [15\).](#page-14-2)

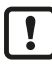

Zdefiniowana histereza pozostaje nawet po ponownej zmianie parametru [SP1]. Zmiana parametru [rP1] również powoduje zmianę histerezy.

Szerokość okna można ustawić za pomocą różnicy między FH1 i FL1. FH1 = górna wartość FL1 = dolna wartość

## <span id="page-22-2"></span>**10.2 Funkcje wyjścia 2**

OUT2 (złącze, pin 2):

• Wyjście analogowe (zapętlenie analogowego sygnału wejściowego)

# <span id="page-23-0"></span>**11 Rozwiązywanie problemów**

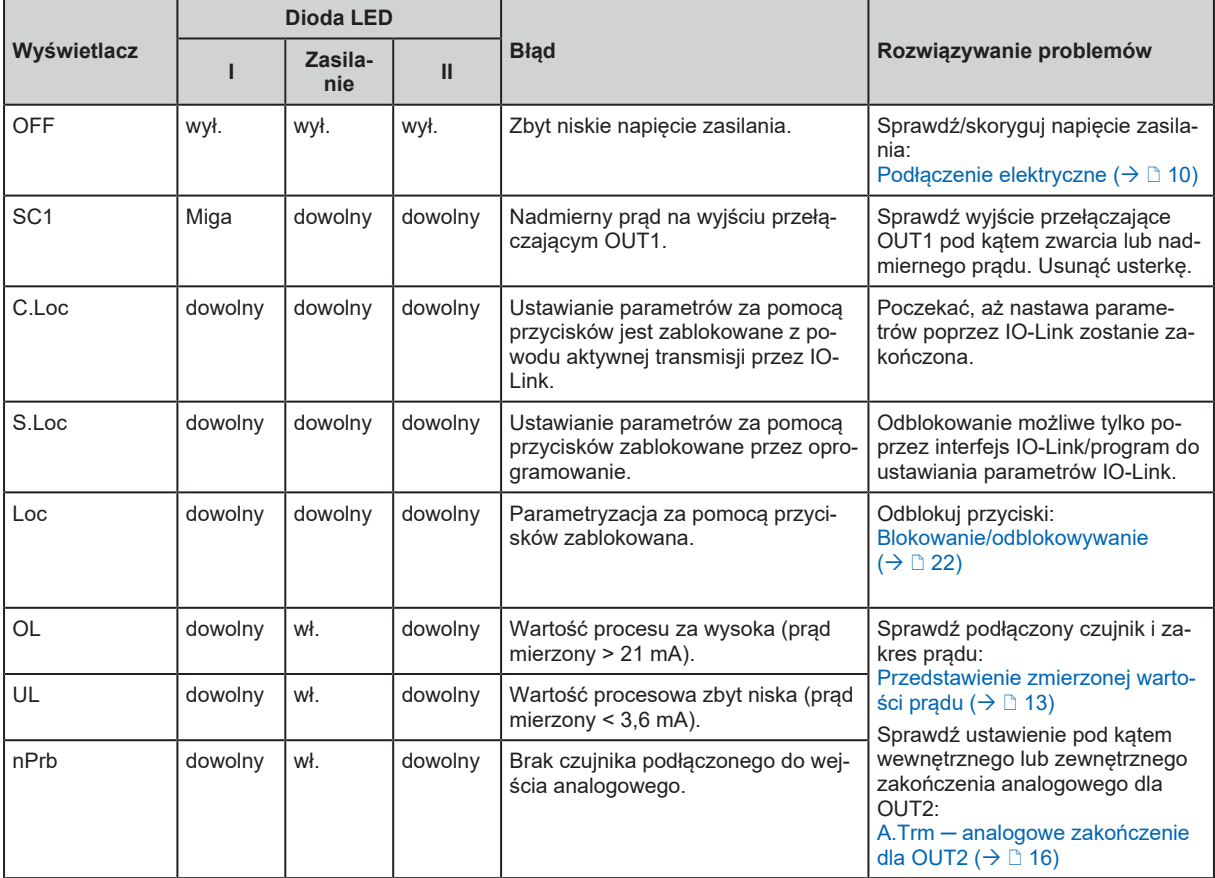

## <span id="page-24-0"></span>**12 Konserwacja, naprawa i utylizacja**

Praca urządzenia jest bezobsługowa.

Wszelkie naprawy urządzenia mogą być wykonywane wyłącznie przez producenta.

▶ Utylizację urządzenia należy przeprowadzić w sposób przyjazny dla środowiska zgodnie z odpowiednimi przepisami danego kraju.

Czyszczenie urządzenia:

- ▶ Odłącz urządzenie od napięcia zasilającego.
- u Wyczyść urządzenie z zabrudzeń za pomocą miękkiej, niepoddanej obróbce chemicznej i suchej szmatki z mikrofibry.

## <span id="page-25-0"></span>**13 Ustawienia fabryczne**

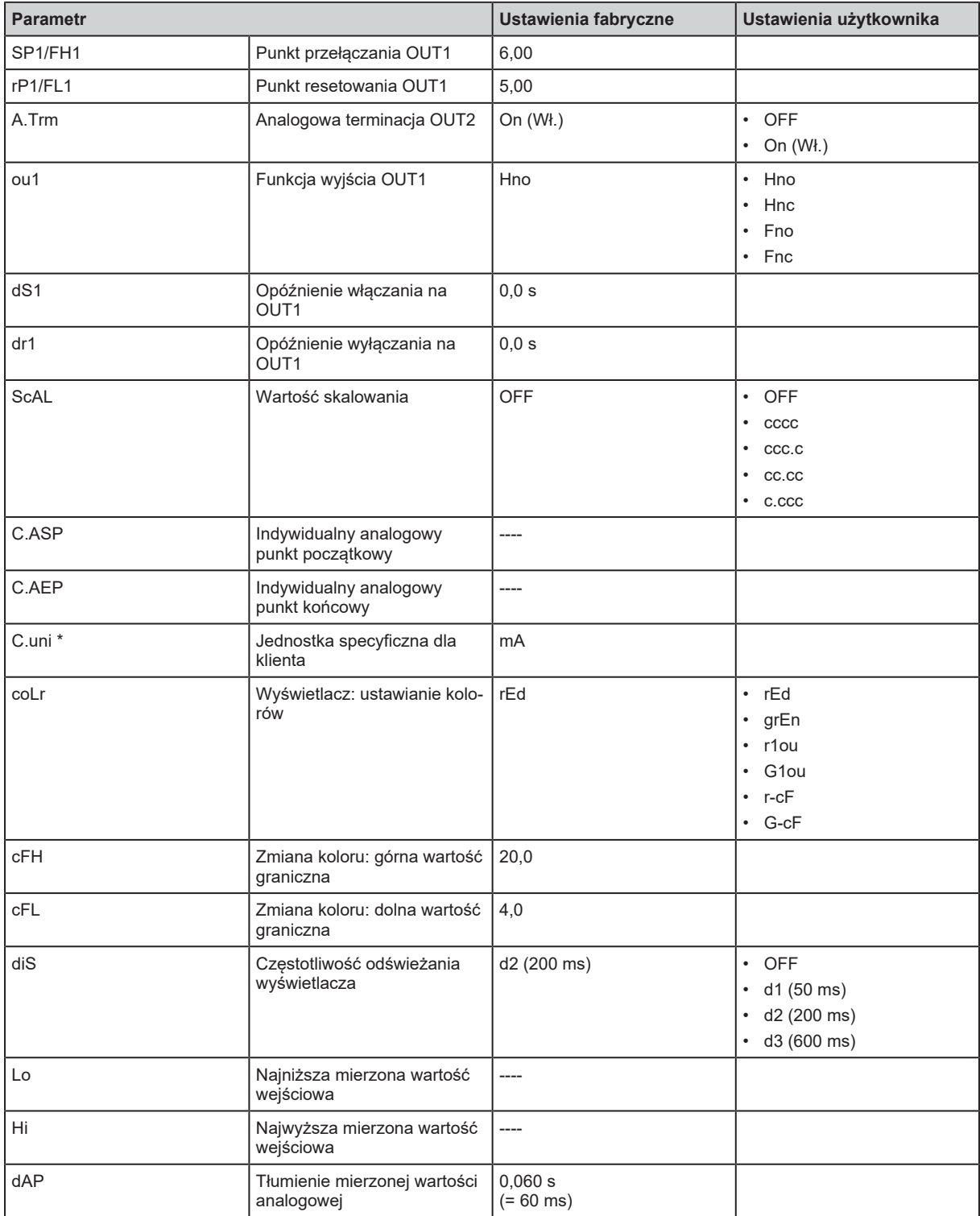

\*) może być skonfigurowane tylko poprzez IO-Link i oprogramowanie do ustawiania parametrów: [Parametry ustawiane poprzez IO-Link \(](#page-18-4) $\rightarrow \mathbb{D}$  [19\)](#page-18-4)